## オフィスバンク 21 から全銀フォーマット形式によるマスタ出力手順

以下のマスタをオフィスバンクから「全銀フォーマット形式」でファイル出力し、 「かわしんビジネス web(法人 IB)」のマスタとして読込み可能です。

- ・総合振込[受取人マスタ]
- ・給与/賞与振込[従業員マスタ]
- ・預金口座振替[支払人マスタ]

ここでは、総合振込[受取人マスタ]の出力方法を説明します。振込データ送信の手続きと同様に、移 送するマスタに振込金額を入力し、送信する画面でファイル出力します。

## 1.移送マスタ選択

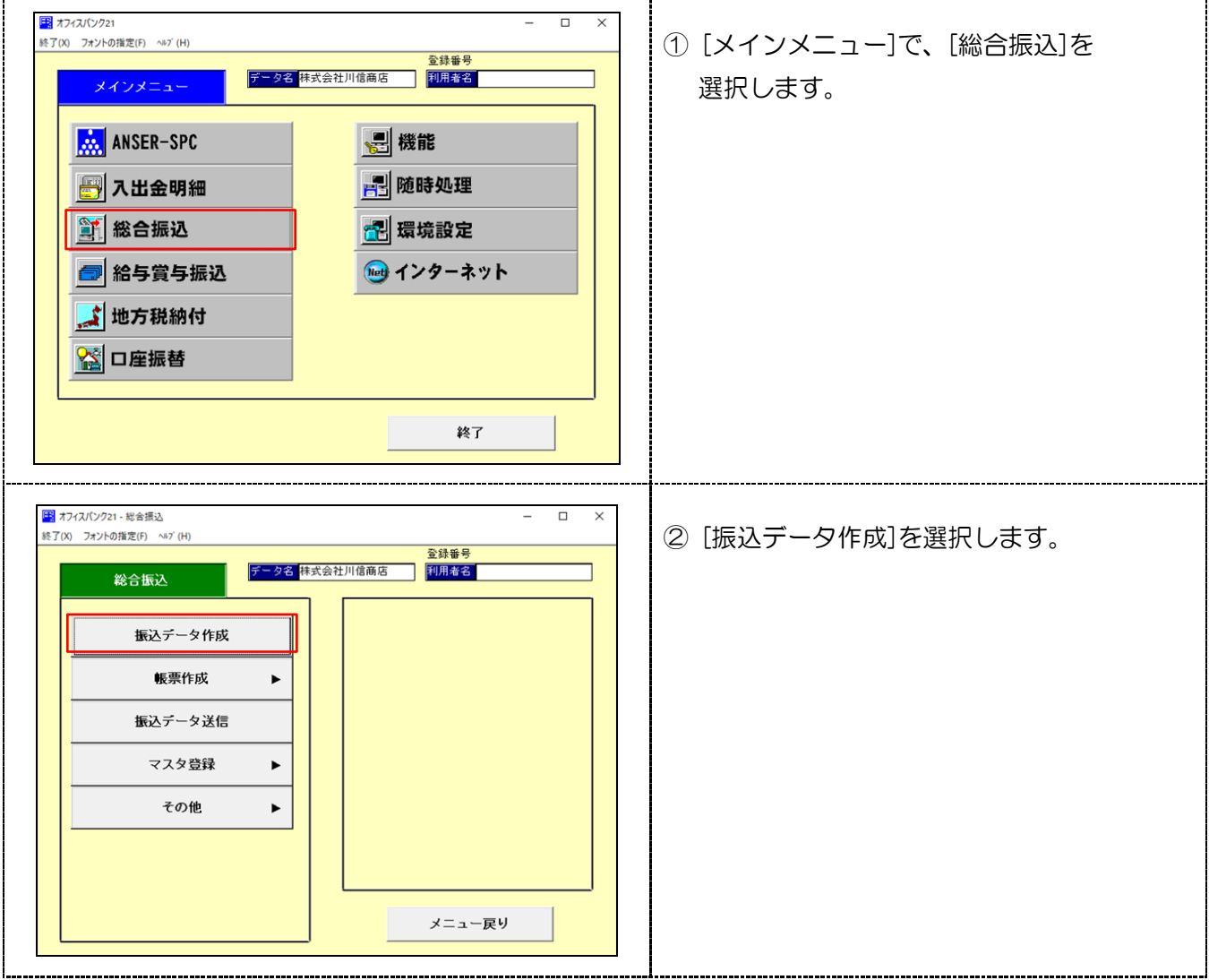

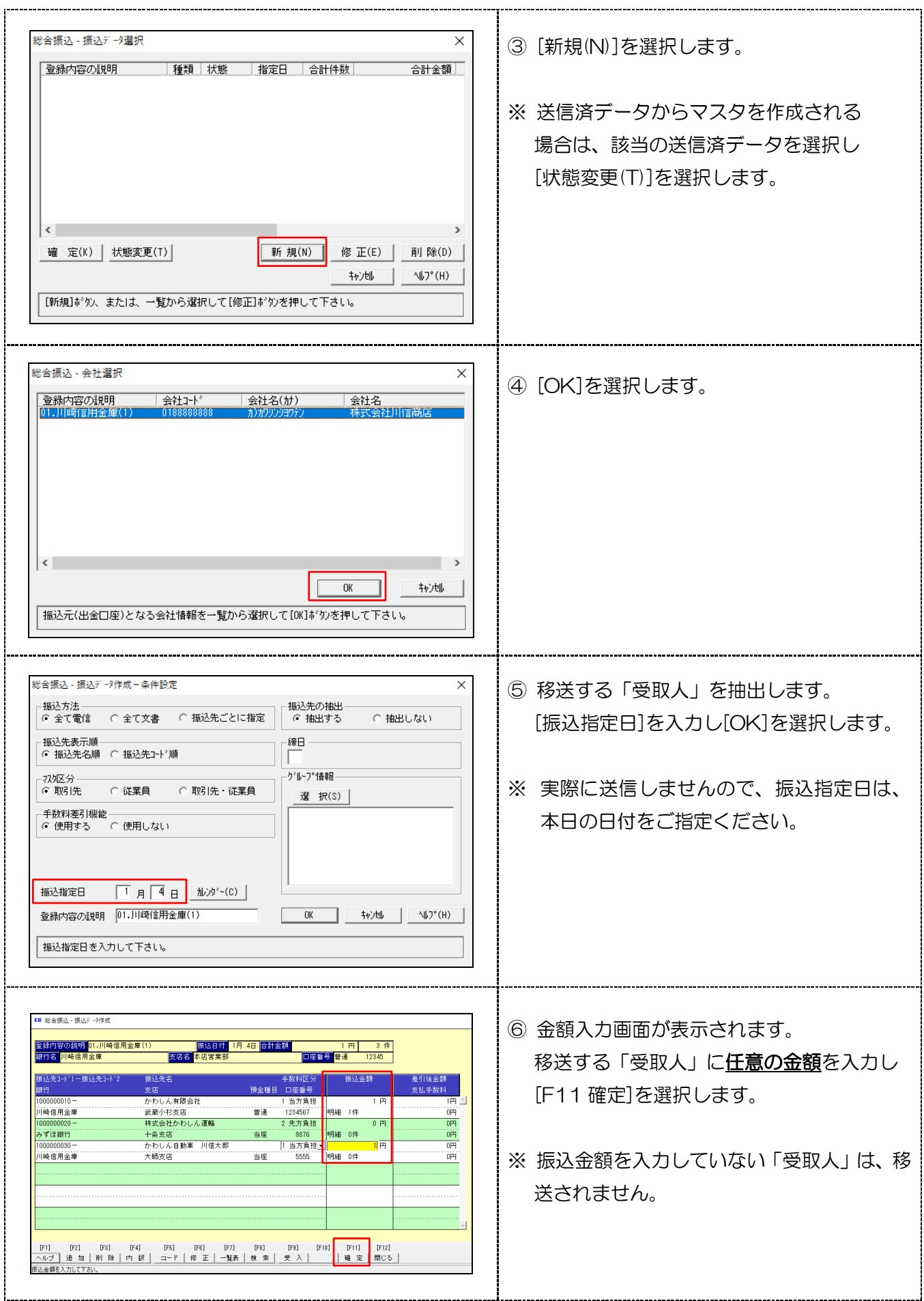

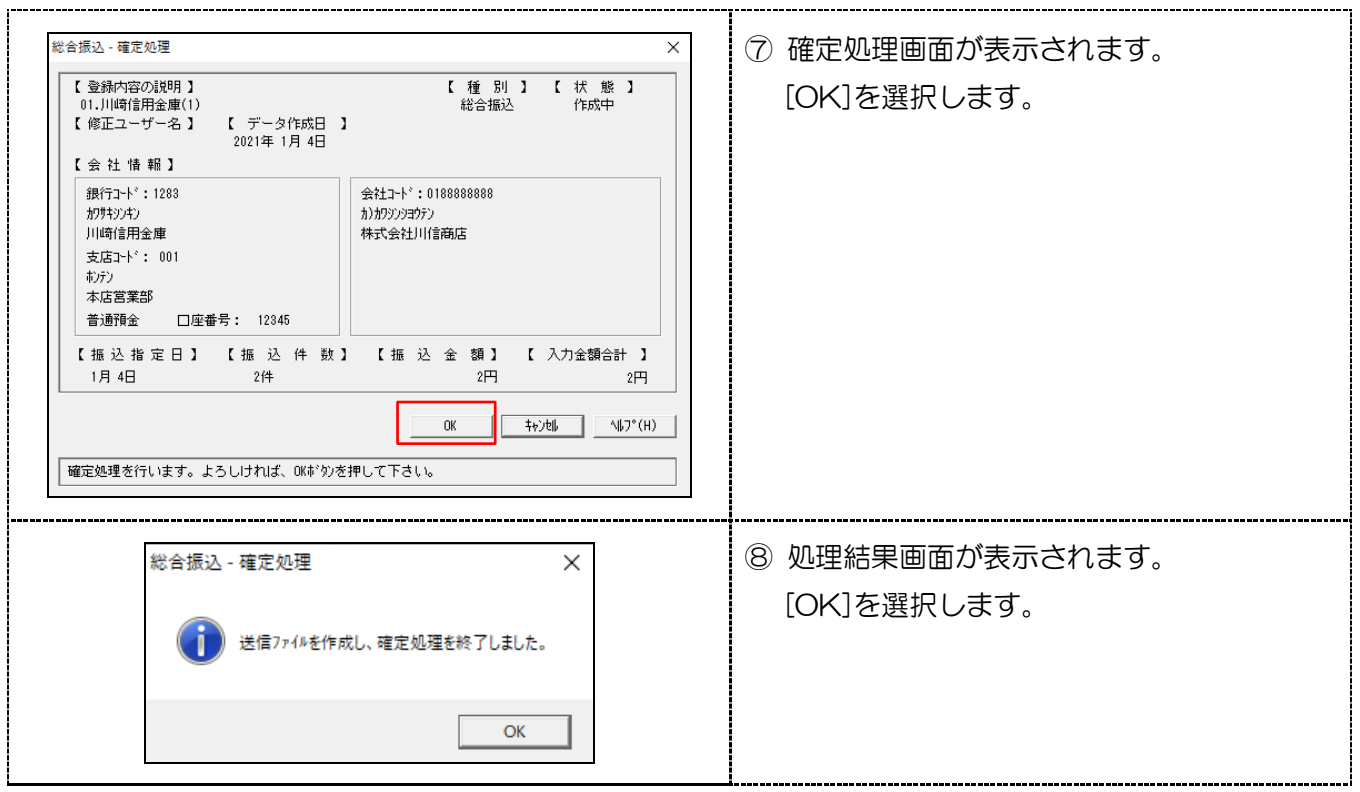

## 2.全銀フォーマットファイル出力

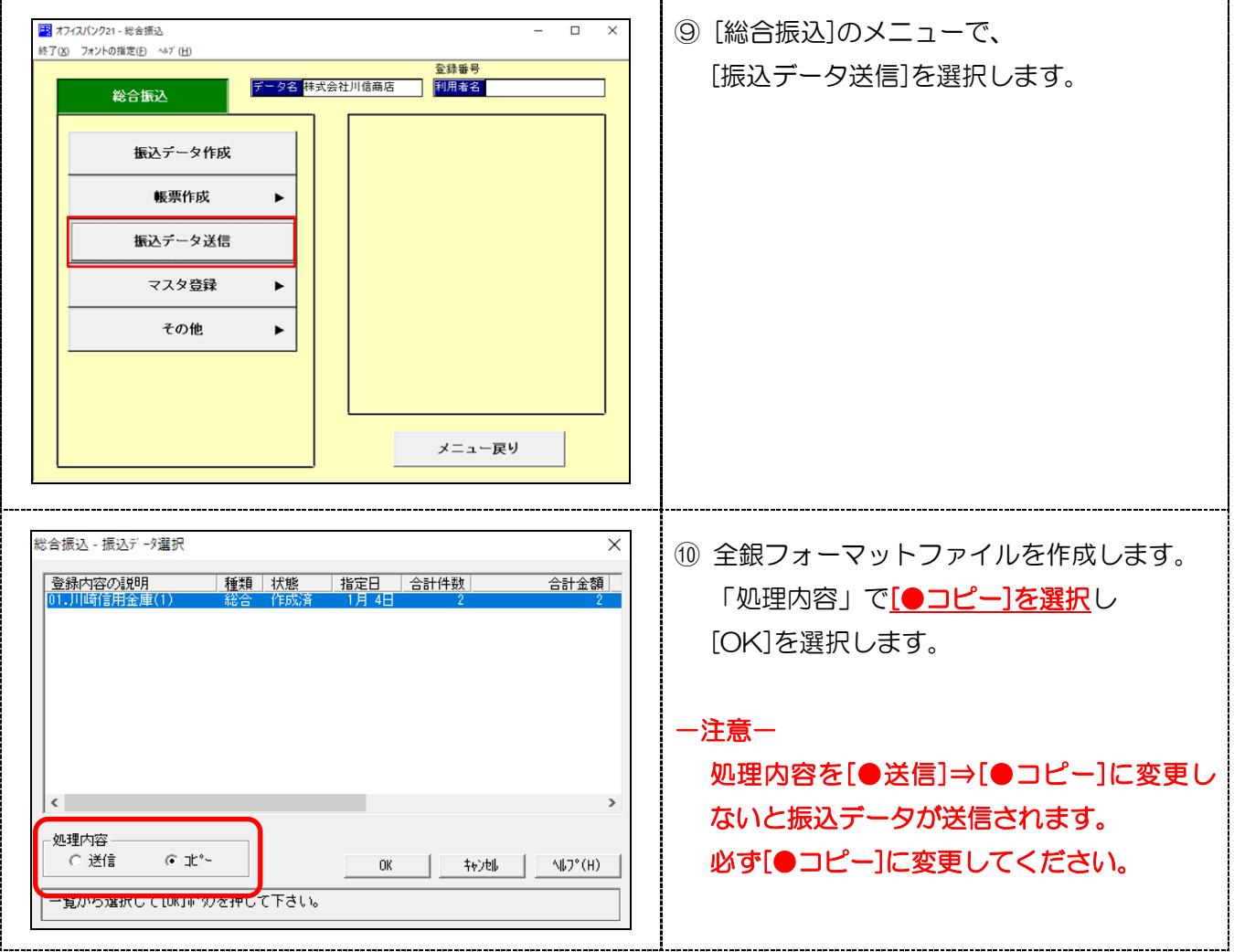

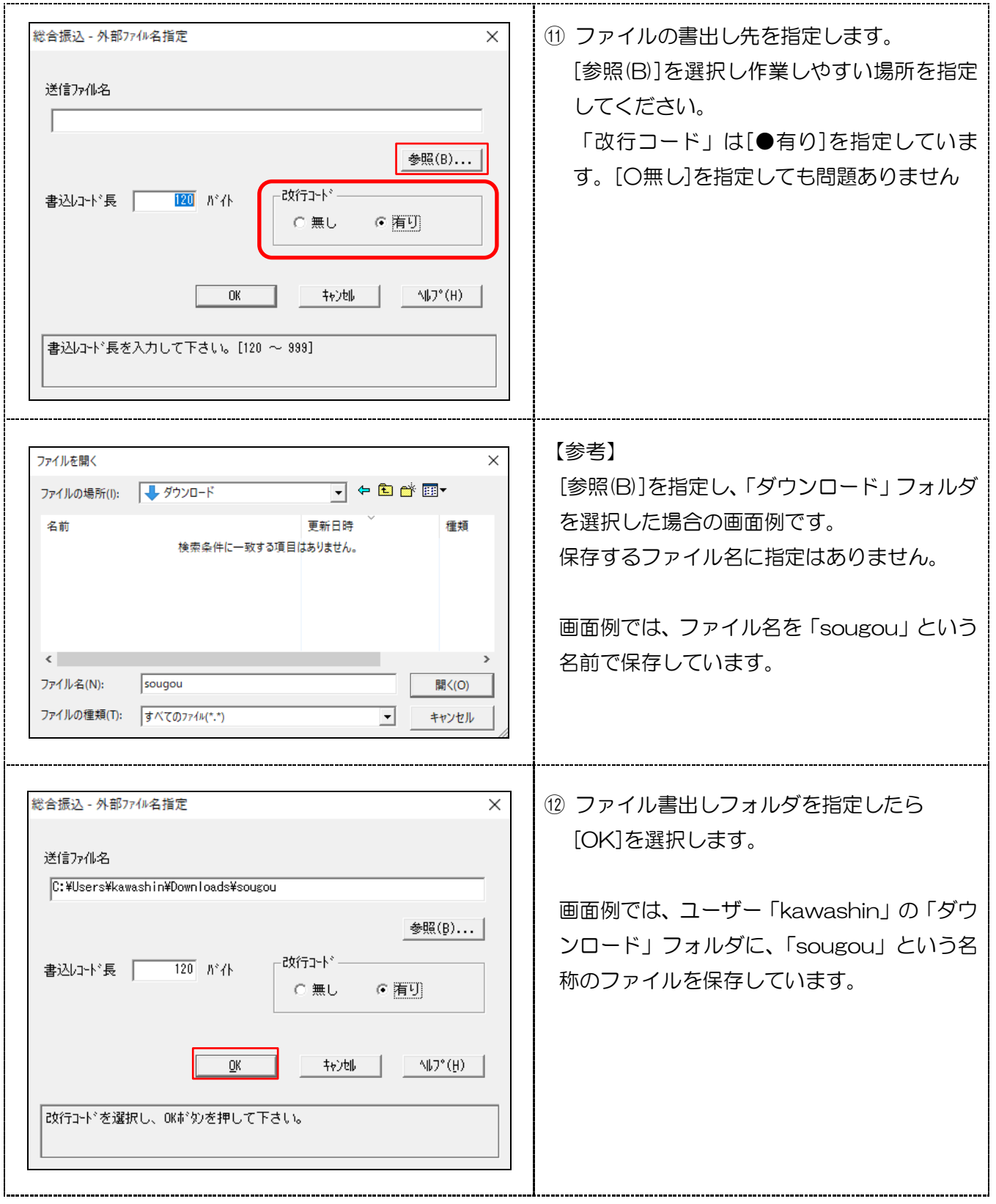

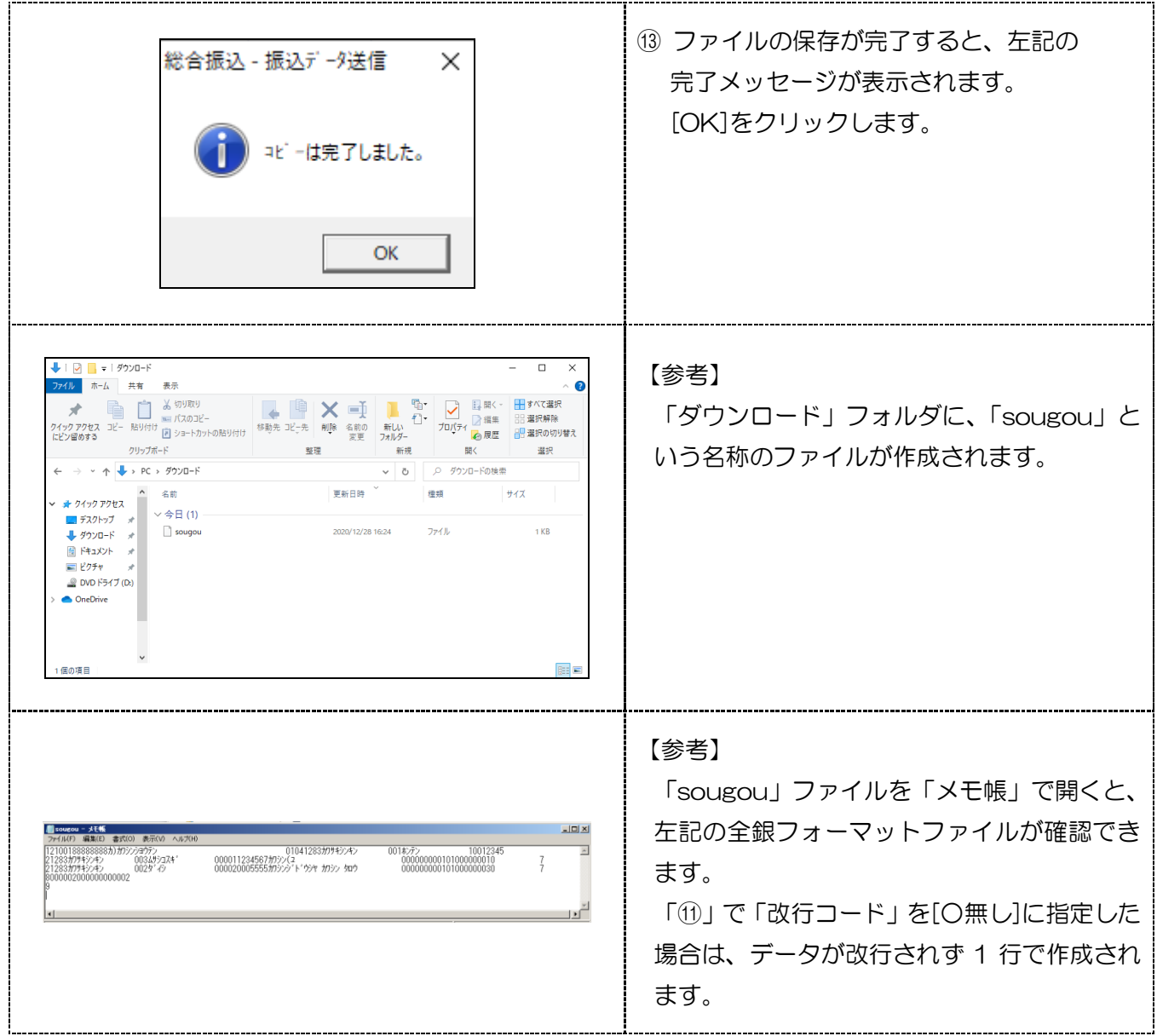

- ・作成した「全銀ファイル」を「かわしんビジネス web」の受取人マスタとして取込みできます。
- ・給与/賞与振込をお使いで、従業員マスタを移行される場合は「①」のメインメニューから 「給与賞与振込」を選択し同様の手順で「全銀フォーマットファイル」が作成できます。

以 上